## **Web portal za pomoć u organizaciji turnira u malom nogometu**

**Kopić, Luka**

**Undergraduate thesis / Završni rad**

**2020**

*Degree Grantor / Ustanova koja je dodijelila akademski / stručni stupanj:* **Josip Juraj Strossmayer University of Osijek, Faculty of Electrical Engineering, Computer Science and Information Technology Osijek / Sveučilište Josipa Jurja Strossmayera u Osijeku, Fakultet elektrotehnike, računarstva i informacijskih tehnologija Osijek**

*Permanent link / Trajna poveznica:* <https://urn.nsk.hr/urn:nbn:hr:200:691564>

*Rights / Prava:* [In copyright](http://rightsstatements.org/vocab/InC/1.0/) / [Zaštićeno autorskim pravom.](http://rightsstatements.org/vocab/InC/1.0/)

*Download date / Datum preuzimanja:* **2024-07-23**

*Repository / Repozitorij:*

[Faculty of Electrical Engineering, Computer Science](https://repozitorij.etfos.hr) [and Information Technology Osijek](https://repozitorij.etfos.hr)

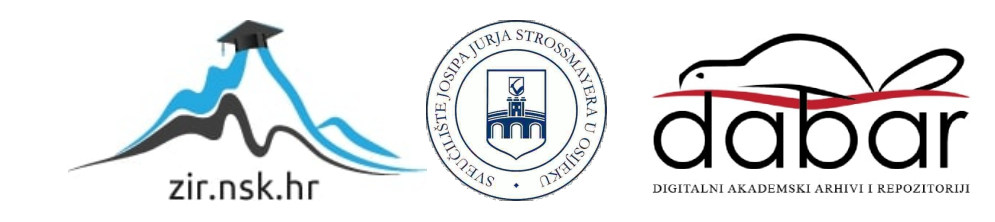

# **SVEUČILIŠTE JOSIPA JURJA STROSSMAYERA U OSIJEKU FAKULTET ELEKTROTEHNIKE, RAČUNARSTVA I INFORMACIJSKIH TEHNOLOGIJA**

**Sveučilišni studij**

# **WEB PORTAL ZA POMOĆ U ORGANIZACIJI TURNIRA U MALOM NOGOMETU**

**Završni rad**

**Luka Kopić**

**Osijek, 2020.**

# SADRŽAJ

<span id="page-2-0"></span>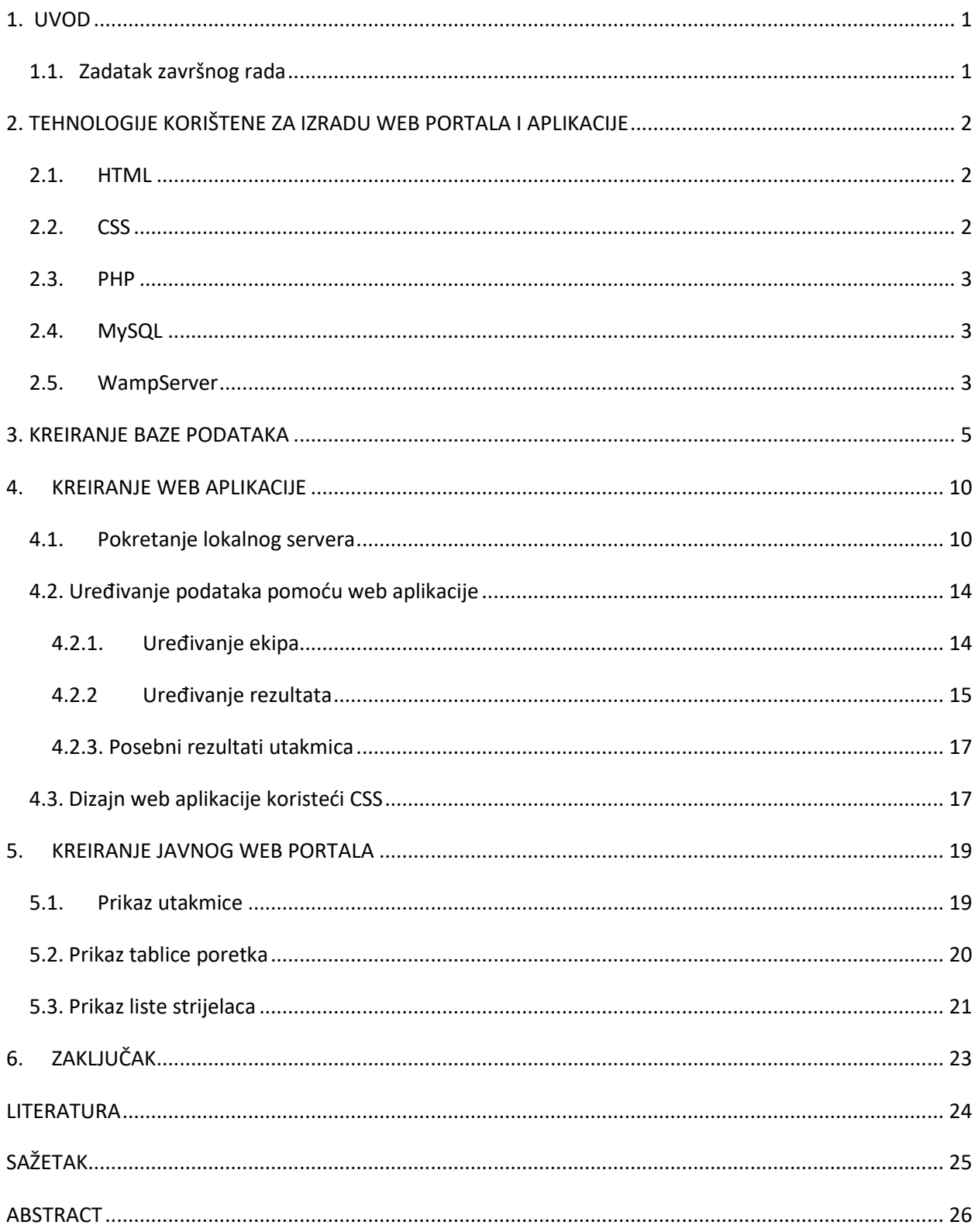

#### **1. UVOD**

U današnje vrijeme sport je sve rašireniji u društvu te se povećava potreba za praćenjem i unosom rezultata utakmica. Svrha rada je napraviti web portal za pomoć pri organizaciji turnira u malom nogometu. Web portal sadrži dva dijela: javni s pregledom utakmica, rezultata, tablica poretka i najboljih strijelaca te privatni dio koji služi za unos podataka u bazu. Privatnom dijelu mogu pristupiti samo registrirani korisnici s pravom pristupa zbog prijave pomoću korisničkog imena i lozinke. Privatni dio sastoji se od četiri dijela: dio uređivanja ekipa i sustava natjecanja, uređivanje pojedinih igrača, pregled utakmica i dio za uređivanje detalja utakmica (minuta gola, strijelac, konačni rezultat). Tehnologije korištene za izradu aplikacije i baze su: MySQL, HTML, PHP, CSS i WampServer. U narednim poglavljima slijedi opis i način korištenih tehnologija, način kreiranja baze podataka pomoću MySQL *workbench*-a, kreiranje web aplikacije i web portala koristeći Visual Studio Code te konačni izgledi dijelova web stranice.

#### <span id="page-3-0"></span>**1.1. Zadatak završnog rada**

Opisati postupak provedbe turnira u malom nogometu. Predložiti dizajn baze podataka za pohranu te funkcionalnosti portala koji bi služio za pomoć u organizaciji turnira u malom nogometu. Izraditi web portal i opisati postupak izrade portala. Predvidjeti različite profile korisnika ovisno o razinama ovlasti. Omogućiti prijavljenim ekipama pregled kalendara (vremenika) turnira.

## <span id="page-4-0"></span>**2. TEHNOLOGIJE KORIŠTENE ZA IZRADU WEB PORTALA I APLIKACIJE**

Web stranica i aplikacija napravljene su korištenjem HTML-a, CSS-a za dizajn i uređivanje te PHP za funkcionalnost i povezivanje s bazom podataka. Baza podataka i web stranica povezane su korištenjem WampServera koji stvara lokalni server potreban za nesmetanu funkcionalnost aplikacije. MySQL Workbench 8.0 CE korišten je za izradu i rad nad bazom podataka dok je Visual Studio Code korišten za web dio. U trećem, četvrtom i petom poglavlju opisana su korištenja pojedinih tehnologija u izradi aplikacije i web stranice.

#### <span id="page-4-1"></span>**2.1. HTML**

HTML skraćeno od HyperText Markup Language je prezentacijski i opisni jezik za izradu web stranica. Zbog nemogućnosti odrađivanja zadataka (najjednostavnije zbrajanje ili oduzimanje) nije programski jezik poput C++ ili Jave. Koristeći znakove (engl. tags) opisuje se sadržaj web preglednika. Trenutna verzija koja se koristi je HTML5 koja se počela koristiti sredinom 2014. godine. [3]

Korištenjem HTML-a prikazuje se tekstualni izgled web stranice u pregledniku. Konačni dokument izgleda kao tekst na papiru ukoliko nije korišten CSS. Web portal i web aplikacija sastoje se od: tablica, lista i obrazaca za uređivanje igrača, ekipa, utakmica koji izrađeni su korištenjem HTML-a.

#### <span id="page-4-2"></span>**2.2. CSS**

CSS (skraćeno od Cascading Style Sheets) je stilski jezik koji se koristi za opis i uređivanje dokumenata napisanih u HTML-u. CSS omogućava oblikovanje web stranice (veličina fonta, boja, pozadina, margine) i raspored pojedinih dijelova. Sastoji se u dva dijela: selektor i deklaracijski blok. Selektori označavaju dio HTML elementa na koji se primjenjuje stil, dok se deklaracijski blok označava vitičastim zagradama unutar kojih se nalaze deklaracije. Deklaracija se sastoji od svojstva, dvotočke i vrijednosti. Između svake deklaracije se nalazi točka sa zarezom kojom se označava kraj prethodne deklaracije. Trenutna verzija koja se koristi je CSS3 koja se počela učestalo koristiti 2018. godine. [5]

Kako bi web portal i aplikacija dobili konačni izgled koristi se CSS. Pomoću CSS-a uređuje se boja, debljina slova, linija, raspored HTML tagova te konačna responzivnost web portala.

#### <span id="page-5-0"></span>**2.3. PHP**

PHP skraćeno od PHP: Hypertext Preprocessor (prije Personal Home Page Tools) je skriptni programski jezik namijenjen za programiranje dinamičnih i interaktivnih web stranica. Najčešće se koristi za izvršavanje naredbi na poslužiteljskom dijelu. Trenutna verzija koja se koristi je PHP7 koja se počela koristiti 2015. Godine. [4]

Web portal i baza podataka povezani su korištenjem PHP skripti. HTML i PHP integrirani su u jedan PHP dokument pomoću kojeg se na web portalu ispisuju podatci iz baze podataka. Također izmjena podataka iz baze izvršava se slanjem unesenih podataka iz web preglednika u bazu podataka pomoću PHP naredbi.

#### <span id="page-5-1"></span>**2.4. MySQL**

MySQL je besplatan, otvoren sustav za upravljanje bazom podataka. Korištenjem sustava relacijskog tipa omogućava se brzo i kvalitetno pohranjivanje te pristup informacijama. Poštivanjem *ACID* (engl. *atomicity, consistency, isolation, durability*) načela postiže dodatnu razinu sigurnosti. Zbog dobre optimizacije kompatibilan je s mnogo programskih jezika: PHP, Java, Python,... [1]

Pomoću MySQL napravljene su tablice za unos igrača, ekipa, strijelaca te pogledi za najbolje strijelce i poredak ekipa.

#### <span id="page-5-2"></span>**2.5. WampServer**

WampServer je skup programa za Windows operacijske sustave zasnivani na Apache web serveru. Koristeći SSL podršku povezuje aplikacije potrebne za razvoj web stranice napisane u PHP i baze podataka napisane u MySQL jeziku. WampServer je platforma za web razvoj koja omogućava kreiranje dinamičkih web aplikacija korištenjem PHP, MySQL, Apache i MariaDB. Pomoću WampServera kreira se lokalna instanca web servera. Također kompatibilan je s phpMyAdmin alatom za upravljanje baze podataka. [2]

#### <span id="page-7-0"></span>**3. KREIRANJE BAZE PODATAKA**

Kreirana baza podataka sadrži pet tablica, dva okidača (engl. *triggera*) i jedan pogled (engl. *view*). Okidač je objekt u bazi koji se povezuje na tablicu te se aktivira nakon ili prije definirane radnje (dodavanje, brisanje ili uređivanje). Potrebne komponente su napravljene u MySQL jeziku. Primjer kreiranja jedne tablice prema slici 3.1. U tablici ekipa (engl. *team*) prema slici 3.1. nalaze se sve ekipe koje su prijavljene na turniru, u tablici igrača (engl. *player*) prema slici 3.2. nalaze svi igrači dok su u tablici utakmica (engl. *game* ili *match*) prema slici 3.3. sve utakmice koja ekipa treba odigrati. Pomoću bergerovih tablica baza određuje sve utakmice u skupini po jednokružnom sustavu svaka ekipa igra protiv svake jednom.

```
DROP TABLE IF EXISTS 'team';
→ CREATE TABLE IF NOT EXISTS `team` (
    'team id' int(11) UNSIGNED NOT NULL AUTO INCREMENT,
    'team_name' varchar(45) DEFAULT NULL,
    'team group' int(3) DEFAULT NULL,
    PRIMARY KEY ('team id')
  ) ENGINE=InnoDB AUTO INCREMENT=242 DEFAULT CHARSET=utf8;
```
**Sl. 3.1.***Primjer kreiranja tablice ekipa*

```
DROP TABLE IF EXISTS 'player';
→ CREATE TABLE IF NOT EXISTS `player` (
    `player id` int(11) NOT NULL AUTO INCREMENT,
    `player name` varchar(45) DEFAULT NULL,
    `player_birthdate` date DEFAULT NULL,
    `player goals` int(11) DEFAULT 0,
    'team id' int(11) UNSIGNED NOT NULL,
    PRIMARY KEY ('player id'),
    KEY 'player team fk' ('team id')
  \lambda
```
**Sl. 3.2.***Primjer kreiranja tablice igrača*

```
DROP TABLE IF EXISTS 'game';
● ⊝ CREATE TABLE IF NOT EXISTS `game` (
      'game_id' int(11) NOT NULL AUTO_INCREMENT,
      'game date' date DEFAULT NULL,
      'hometeam_id' int(11) UNSIGNED NOT NULL,
      'awayteam id' int(11) UNSIGNED NOT NULL,
      'hometeam score' int(2) DEFAULT NULL,
      'awayteam score' int(2) DEFAULT NULL,
      `game round` varchar(15) DEFAULT NULL,
      'game number' int(3) DEFAULT NULL,
      'game_group' int(3) DEFAULT NULL,
      `game info` varchar(10) DEFAULT NULL,
      PRIMARY KEY (`game_id`),
      KEY 'game_awayteam_fk' ('awayteam_id'),
      KEY 'game hometeam fk' ('hometeam id')
    ) ENGINE=InnoDB AUTO INCREMENT=2605 DEFAULT C
```
**Sl. 3.3.***Primjer kreiranja tablice utakmica*

Korištenjem tablice strijelaca prema slici 3.4. upisuju se svi strijelci. Tablica strijelaca povezana je stranim ključem s utakmicom, igračem i ekipom kako bi se mogla napraviti konačna lista strijelaca i rezultat utakmice. Korištenjem dva okidača, okidač dodavanja gola prema slici 3.5. i brisanja gola prema slici 3.6. dodaje se rezultat u tablicu utakmica. Okidač dodavanja aktivira se nakon dodanog novog strijelca dok se okidač brisanja aktivira nakon uklanjanja postojećeg strijelca.

```
DROP TABLE IF EXISTS 'goalscorer';
● ⊙ CREATE TABLE IF NOT EXISTS `goalscorer` (
      `goal_id` int(11) NOT NULL AUTO_INCREMENT,
      `game_id` int(11) DEFAULT NULL,
      'goal_time' int(3) DEFAULT NULL,
     "player id" int(11) DEFAULT NULL,
      'team id' int(11) UNSIGNED DEFAULT NULL,
     PRIMARY KEY ('goal id'),
     KEY 'goalscorer_game_fk' ('game_id'),
     KEY 'goalscorer_player_fk' ('player_id'),
      KEY 'goalscorer_team_fk' ('team_id')
    \lambda
```
**Sl. 3.4.***Primjer kreiranja tablice strijelaca*

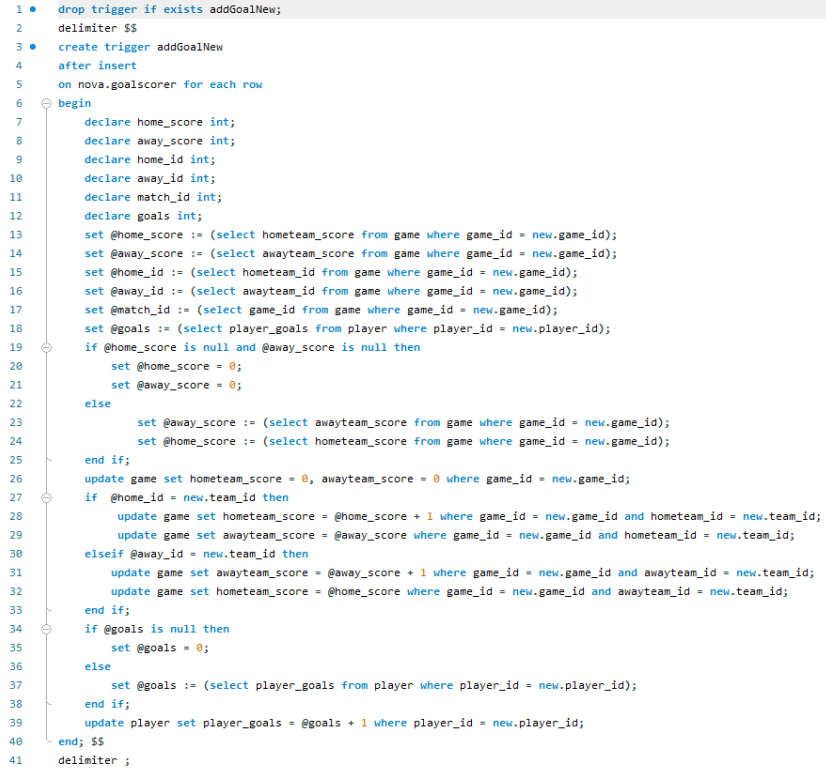

### **Sl. 3.5.***Okidač dodavanja gola*

| 1.             | drop trigger if exists deleteGoal;                                                                          |
|----------------|----------------------------------------------------------------------------------------------------|
| $\overline{2}$ | delimiter \$\$                                                                                              |
| 30             | create trigger deleteGoal                                                                                   |
| 4              | after delete                                                                                                |
| 5.             | on nova.goalscorer for each row                                                                             |
| 6              | $\ominus$ begin                                                                                             |
| 7              | declare home score int;                                                                                     |
| 8              | declare away score int;                                                                                     |
| 9              | declare home id int;                                                                                        |
| 10             | declare away_id int;                                                                                        |
| 11             | declare match id int:                                                                                       |
| 12             | set @home score := (select hometeam score from game where game $id = old, game id)$ ;                       |
| 13             | set @away score := (select awayteam score from game where game id = old.game id);                           |
| 14             | set @home id := (select hometeam id from game where game id = old.game id);                                 |
| 15             | set @away id := (select awayteam id from game where game id = old.game id);                                 |
| 16             | set @match id := (select game_id from game where game_id = old.game_id);                                    |
| 17             | if @home score is null and @away score is null then                                                         |
| 18             | set @home score = $0$ ;                                                                                     |
| 19             | set $\theta$ away score = $\theta$ ;                                                                        |
| 20             | else                                                                                                    |
| 21             | set @away score := (select awayteam score from game where game id = old.game id);                           |
| 22             | set @home score := (select hometeam score from game where game $id = old$ , game $id$ );                    |
| 23             | end if:                                                                                                    |
| 24             | update game set hometeam score = 0, awayteam score = 0 where game id = old.game id;                         |
| 25<br>Θ        | if @home id = old.team id then                                                                              |
| 26             | update game set hometeam score = @home score - 1 where game id = old.game id and hometeam id = old.team id: |
| 27             | update game set awayteam score = @away score where game id = old.game id and hometeam id = old.team id;     |
| 28             | elseif $\theta$ away id = old.team id then                                                                  |
| 29             | update game set awayteam score = @away score - 1 where game id = old.game id and awayteam id = old.team id; |
| 30             | update game set hometeam score = @home score where game id = old.game id and awayteam id = old.team id;     |
| 31             | end if:                                                                                                    |
| 32             | update player set player goals = player goals - 1 where player id = old.player id;                          |
| 33             | end; $$5$                                                                                                   |
| 34             | delimiter :                                                                                                 |
|                |                                                                                                    |

**Sl. 3.6.***Okidač uklanjanja gola*

Koristeći pogled prema slici 3.7. kreira se tablica rezultata koja sadrži broj odigranih utakmica, pobjeda, neriješenih, izgubljenih, ukupan broj zabijenih, primljenih, razliku u golovima te konačne bodove. Pogled je sortiran uzlazno ovisno o broju bodova, a zatim po gol razlici kako bi pokazao konačnu tablicu. Također korištenjem opcije "is not null" izbacuje utakmice u kojima je ekipa slobodna te ih ne računa u konačnom rezultatu. Ukoliko je neparan broj ekipa u skupini, tada je svako kolo jedna ekipa slobodna.

```
drop view if exists rezovi:
 1<sub>0</sub>2<sup>o</sup>create view rezovi as
          select team.team id ID.
 \overline{a}\overline{A}team.team_name TEAM,
 \epsilon\theta and \theta(s^{i}) (select count(*) from game where hometeam id = team id and awayteam score is not null ) +\epsilon(select count(*) from game where awayteam_id = team_id and hometeam_score is not null )
        \sqrt{N} playen.
      \odot (
 \alpha1A
               (select count(*) from game where hometeam_id = team_id and hometeam_score > awayteam_score) +
\mathbf{H}(select count(*) from game where awayteam_id = team_id and awayteam_score > hometeam_score)
        \cup y \overline{u}\overline{12}\Theta (
13<sup>°</sup>14(select count(*) from game where hometeam id = team id and hometeam score = awayteam score) +
\overline{15}(select count(*) from game where awayteam_id = team_id and awayteam_score = hometeam_score)
16\overline{\phantom{a}} ) DRAW.
17\,\Theta (
_{18}(select count(*) from game where hometeam_id = team_id and hometeam_score < awayteam_score) +
19(select count(*) from game where awayteam_id = team_id and awayteam_score < hometeam_score)
28\cup ) LOST,
     \Theta C
_{21}22(select sum(ifnull(hometeam_score,0)) from game where hometeam_id = team_id) +
23
              (select sum(ifnull(awayteam_score,0)) from game where awayteam_id = team_id)
        \cup ) reft,
24
     \Theta \Gamma25
26
               (select sum(ifnull(awayteam score,0)) from game where hometeam id = team id) +
27(select sum(ifnull(hometeam_score,0)) from game where awayteam_id = team_id)
        -3.36 - 1.28
29
      \Theta C
30
               (select sum(ifnull(hometeam_score,0)) from game where hometeam_id = team_id) +
31(selfsum(ifnull(auxayteam_score, \theta)) from game where awayteam_id = team_id) -
32<sub>1</sub>(self.sum(i + null(auxayteam\_score, \theta)) from game where hometeam_id = team_id) -
\overline{22}(selfsum(ifull(hometeam_score, \theta)) from game where awayteam_id = team_id)
       \cup , "\epsilon",
34\frac{1}{\sqrt{2}}35
               ((select count(*) from game where hometeam_id = team_id and hometeam_score > awayteam_score) +
36
37
               (select count(*) from game where awayteam_id = team_id and awayteam_score > hometeam_score)) *3 +
              (select count(*) from game where hometeam_id = team_id and hometeam_score = awayteam_score and game_info <> 'bb') +
3839
               (select count(*) from game where awayteam_id = team_id and awayteam_score = hometeam_score and game_info <> 'bb')
        \cup ) PTS,
4841team.team_group GRP
42from team order by pts desc, g desc;
```
**Sl. 3.7.***Pogled za kreiranje tablice rezultata*

Kako bi se omogućio unos podataka administratorima web aplikacije napravljen je obrazac za prijavu. Prijaviti se mogu samo korisnici koji se nalaze u tablici *login* prema slici 3.8*.* kako bi se izbjeglo neovlašteno uređivanje podataka.

| DROP TABLE IF EXISTS `login`;               |                                  |          |  |  |  |  |  |  |
|---------------------------------------------|----------------------------------|----------|--|--|--|--|--|--|
| CREATE TABLE IF NOT EXISTS 'login' (        |                                  |          |  |  |  |  |  |  |
| `login_id` int(11) NOT NULL AUTO INCREMENT, |                                  |          |  |  |  |  |  |  |
|                                             | 'username' varchar(45) NOT NULL, |          |  |  |  |  |  |  |
|                                             | `password` varchar(45) NOT NULL, |          |  |  |  |  |  |  |
|                                             | PRIMARY KEY ('login_id')         |          |  |  |  |  |  |  |
|                                             |                                  |          |  |  |  |  |  |  |
| password<br>login id<br>username            |                                  |          |  |  |  |  |  |  |
|                                             |                                  |          |  |  |  |  |  |  |
| admin<br>1 admin                            |                                  |          |  |  |  |  |  |  |
|                                             | 2 user1                          | x4qbq4Fc |  |  |  |  |  |  |

**Sl. 3.8.***Tablica za prijavu administratora*

Konačni prikaz baze podataka pomoću UML dijagrama prema slici 3.9. pokazuje sve odnose između tablica te njihove sastavnice.

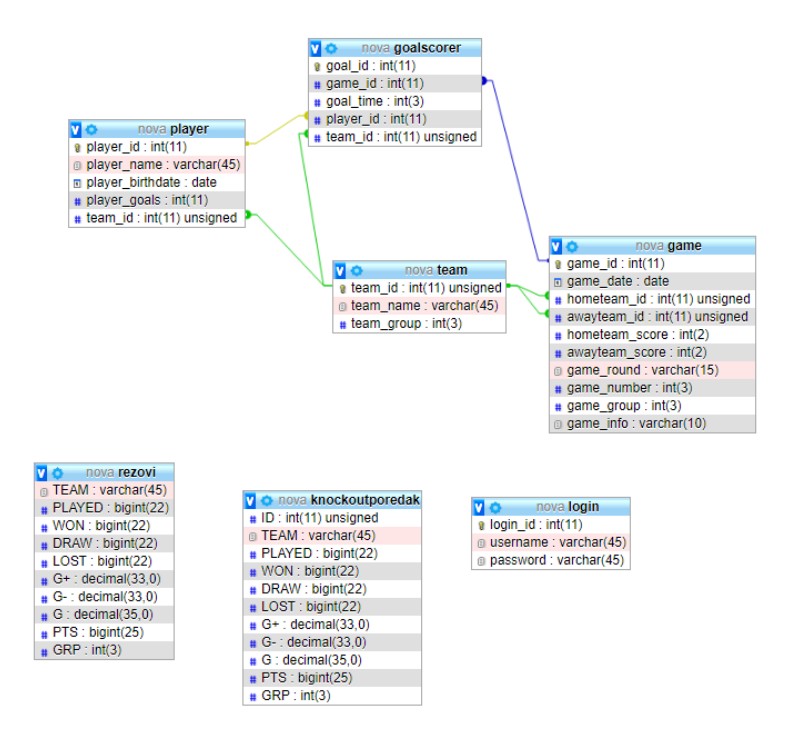

**Sl. 3.9.***UML dijagram baze podataka*

#### <span id="page-12-0"></span>**4. KREIRANJE WEB APLIKACIJE**

Nakon kreiranja funkcionalne baze podataka kreira se web aplikacija i web portal za prikaz podataka. U ovom dijelu opisan je postupak kreiranja web aplikacije čije su mogućnosti: unos ekipa, igrača i rezultata te ispis cijelog sučelja aplikacije.

#### <span id="page-12-1"></span>**4.1. Pokretanje lokalnog servera**

Korištenjem WampServer-a kreira se lokalni Apache server i MySQL baza podataka kojom se upravlja pomoću phpMyAdmin alata prema slici 4.1. ili koristeći MySQL Workbench prema slici 4.2. Prilikom prijave na bazu podataka potrebno je upisati korisničko ime i lozinku. Također kako bi web aplikacija radila potrebno je povezati bazu podataka sa serverom korištenjem istog korisničkog imena i lozinke. Nakon uspješnog povezivanja i kreiranja WampServera web aplikacije se pokreće koristeći web preglednik pomoću naredbe: "Localhost/nova" gdje je nova ime direktorija u kojem se nalaze datoteke korištene za funkcioniranje web portala.

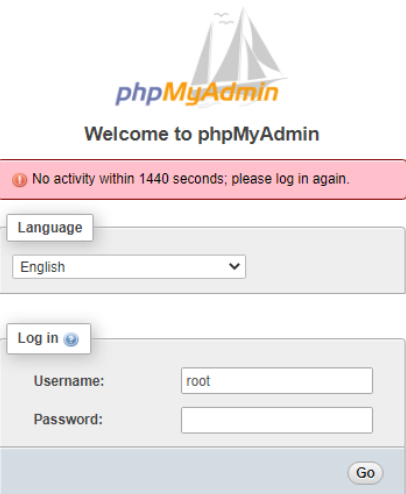

**Sl. 4.1.***Sučelje za prijavu u phpMyAdmin*

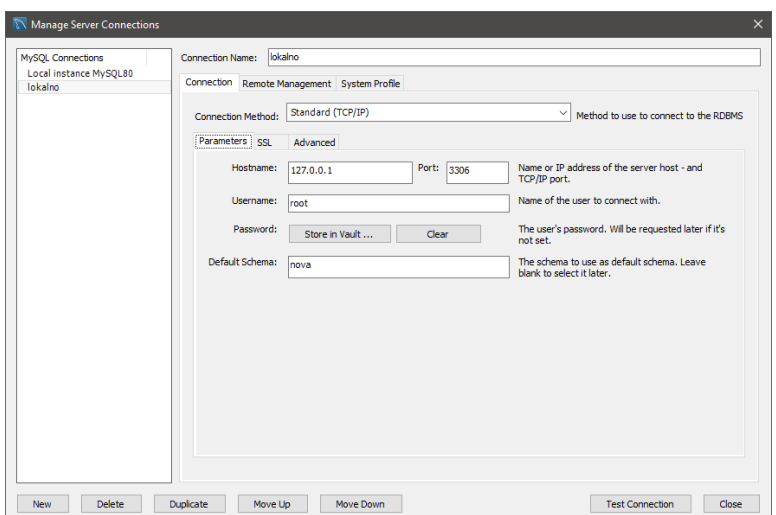

**Sl. 4.2.***Povezivanje lokalnog servera pomoću MySQL Workbencha*

Kako bi omogućili povezivanje web aplikacije i baze podataka koriste se PHP naredbe za povezivanje na bazu prema slici 4.3. . Potrebno je unijeti podatke za ime servera, korisničko ime, korisničku lozinku i naziv baze. Ukoliko su svi podatci točni pomoću new mysqli() naredbe povezuje se na bazu.

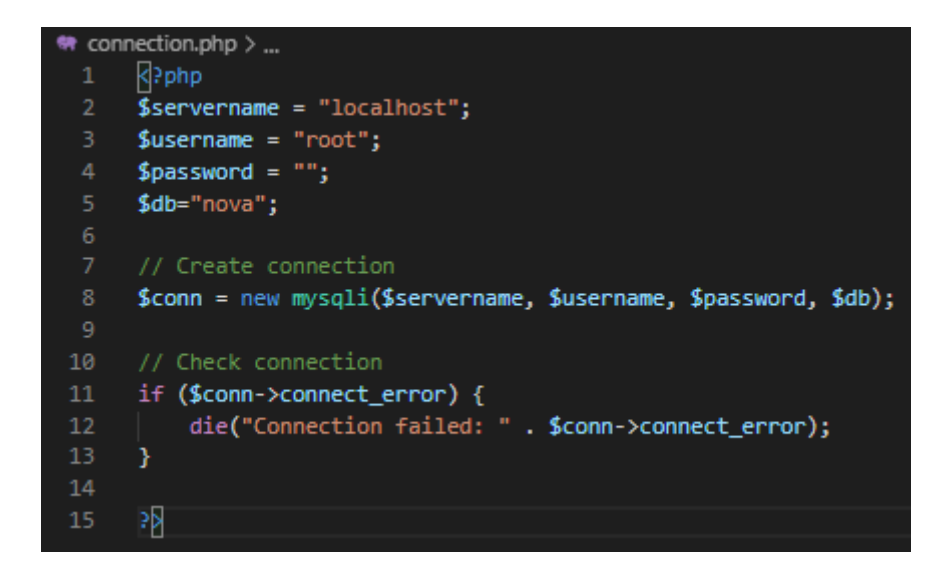

**Sl. 4.3.***Povezivanje web aplikacije na bazu podataka*

Prijava u web aplikaciju pomoću korisničkog imena i lozinke obavlja se korištenjem login.php obrazac prema slici 4.4. . Nakon što su upisani korisnički podatci otvara se skripta loginAuthentification.php koji provjerava postoji li takav korisnik u bazi podataka prema slici 4.5.. Ukoliko registrirani korisnik postoji u bazi i lozinka se podudara s korisnikovom lozinkom za prijavu, skripta potvrđuje autentifikaciju. Tada korisnik može pristupiti administratorskom dijelu web aplikacije. Kako bi se povećala sigurnost, prilikom prijave korisniku se određuje vrijeme koliko može biti prijavljen bez aktivnosti, u prikazanom slučaju 600 sekundi, nakon čega se automatski odjavljuje korisnika prema slici 4.6.. Kako bi se mogla koristiti autentifikacija korisnika i prijava na bazu podataka potrebno je u zaglavlje dodati (engl. *include*) odabrane dvije skripte :

include once('connection.php');

include\_once('authentification.php');

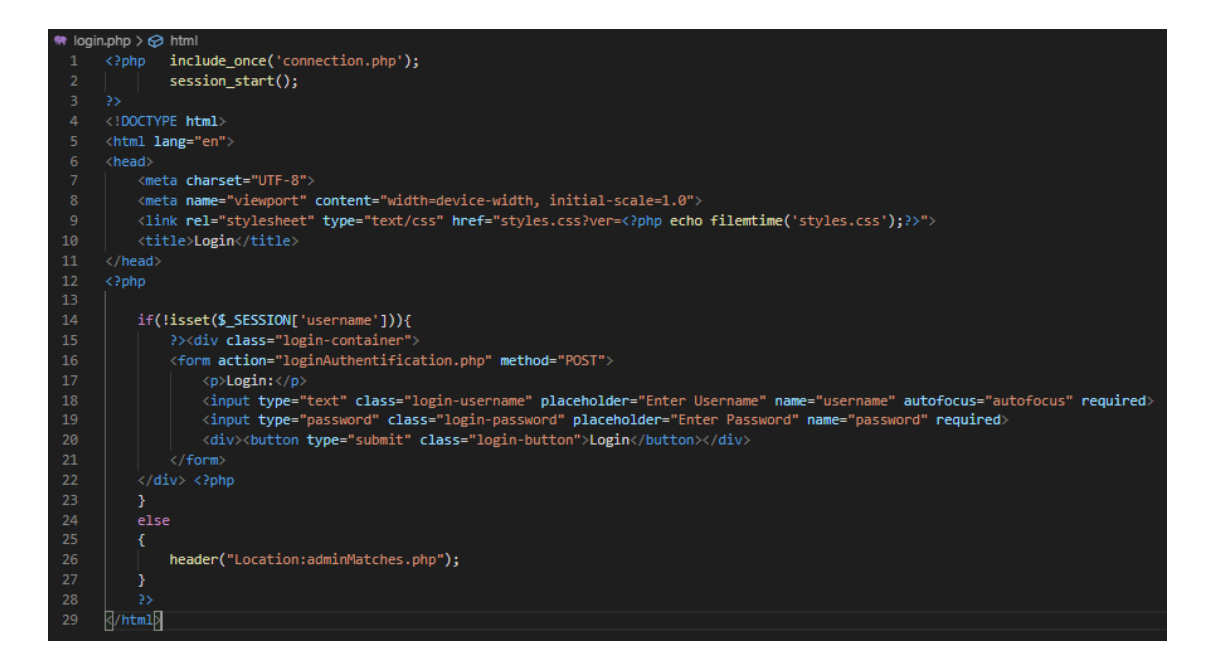

**Sl. 4.4.***Obrazac za prijavu korisnika u administratorski dio*

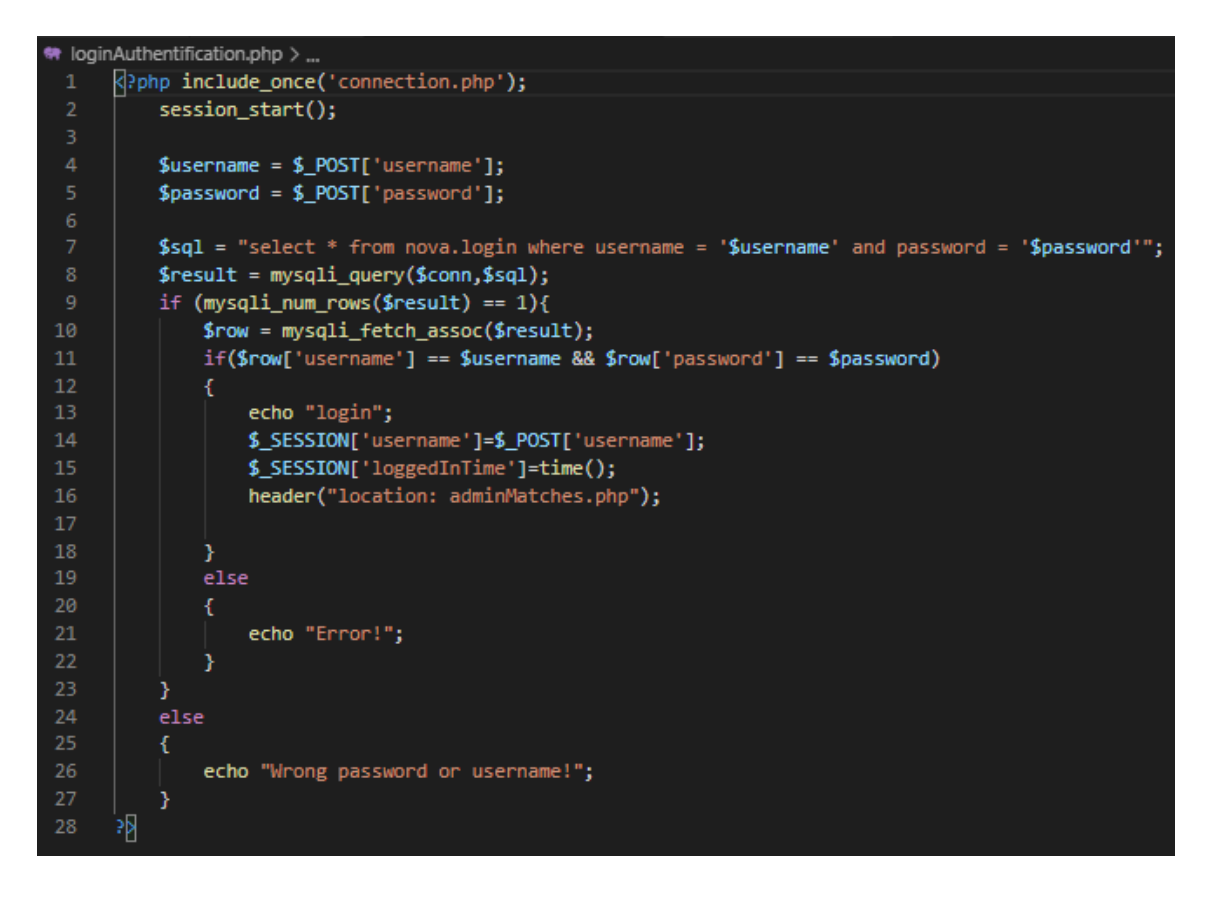

**Sl. 4.5.***Provjera postoji li prijavljeni korisnik u bazi podataka*

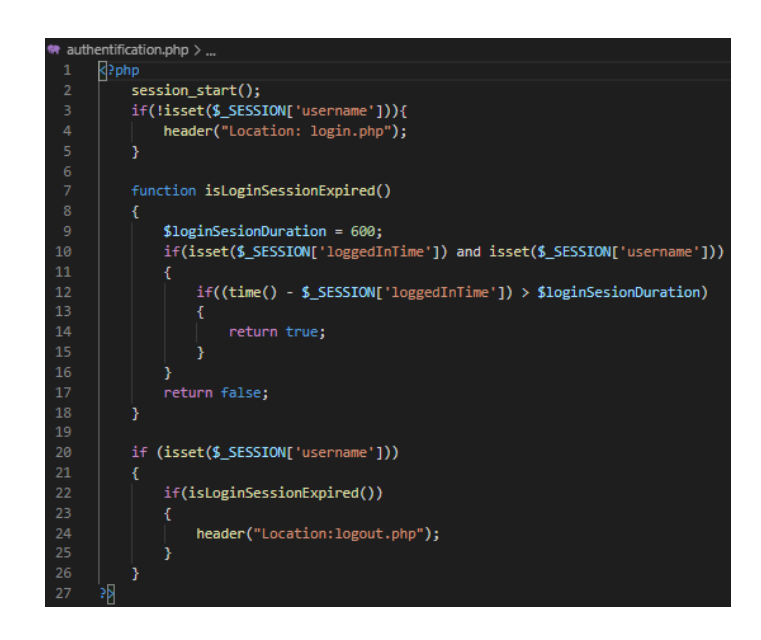

**Sl 4.6.***Autentifikacija korisnika koji postoji u bazi*

#### <span id="page-16-0"></span>**4.2. Uređivanje podataka pomoću web aplikacije**

U ovom poglavlju opisano je uređivanje podataka iz baze podataka korištenjem web aplikacije. Nakon uspješne prijave u web aplikaciju administratori mogu uređivati ekipe, igrače, rezultate i ostale potrebne podatke. Administratorski dio sastoji se od postavki grupa, dijela za upravljanjem igračima, ekipama i utakmicama.

#### <span id="page-16-1"></span>**4.2.1. Uređivanje ekipa**

Prilikom kreiranja ekipa aplikacija automatski postavlja imena oblika TeamXY gdje su X broj skupine, a Y redni broj ekipe u skupini. Nakon što je odabran broj ekipa moguća je promjena imena ekipa u bilo kojem trenutku. Imena se mijenjanju na način prema slici 4.7.. Promjena imena vrši se pomoću PHP-a, pritiskom na gumb "*Change team name*" prosljeđuje se *id* ekipe kao varijabla \$teamId i novo ime kao varijabla \$teamName. Pronalaskom *id*-a ekipe u tablici team pomoću naredbe *"where team id = \$teamId\$*" koristi se MySQL naredba *"update*" kako bi postavili novo ime ekipi pod zadanim *id*.

Naredba: UPDATE team set team name = '\$teamName' where team id = '\$teamId'.

|                 | skupina: 1               |                  |                  |
|-----------------|--------------------------|------------------|------------------|
| <b>Admin</b>    | <b>OLIMPIJA NEXT CAR</b> | Enter team name: | Change team name |
| panel           | MURSA LIM                | Enter team name: | Change team name |
|                 | <b>ELEKTRALIM</b>        | Enter team name: | Change team name |
| s               | <b>VALPOVKA</b>          | Enter team name: | Change team name |
| <b>Settings</b> | <b>DONJI GRAD</b>        | Enter team name: | Change team name |
|                 | skupina: 2               |                  |                  |
| д               | PERFECT TEAM             | Enter team name: | Change team name |
| Players         | OSJEČKI TAXI             | Enter team name: | Change team name |
|                 | ELEKTRA POČ              | Enter team name: | Change team name |
|                 | <b>METALAC</b>           | Enter team name: | Change team name |
| 琴               | <b>OLIMP 1923</b>        | Enter team name: | Change team name |
| <b>Teams</b>    | skupina: 3               |                  |                  |
|                 | <b>LA GONDOLA</b>        | Enter team name: | Change team name |
|                 | PEK UF ČEP               | Enter team name: | Change team name |
| Ŧ               | THE BLACK ROOM           | Enter team name: | Change team name |
| <b>Matches</b>  | <b>CARLETTO TEAM</b>     | Enter team name: | Change team name |
|                 | skupina: 4               |                  |                  |
|                 | VIŠNJEVAC 2020           | Enter team name: | Change team name |
|                 | OLIMPIJA AS VUKOVIĆ      | Enter team name: | Change team name |
|                 | <b>MNK DARDA</b>         | Fnter team name: | Change team name |
|                 | <b>MURSA MP</b>          | Enter team name: | Change team name |

**Sl. 4.7.** *Funkcionalnost uređivanje imena ekipa*

#### <span id="page-17-0"></span>**4.2.2 Uređivanje rezultata**

Pritiskom na gumb "Edit" prema slici 4.9. pokreće se PHP skripta koja sadrži obrazac te prosljeđuje *id* utakmice korištenjem metode GET. Nakon što je proslijeđen *id* utakmice iz baze se dohvaćaju i prikazuju sve potrebne informacije za uređivanje rezultata utakmice: imena ekipa, igrača, tipke (engl. button) za dodavanje posebnih rezultata (utakmice bez borbe i 0:0) i tekstualni okvir za unos minute gola. Nakon što se izabere igrač i minuta pritiskom na "*Add goal*" ubacuje se strijelac u bazu u tablicu "*goalscorer*" prema slici 4.8. te se ispisuje na ekranu i mijenja rezultat. U aplikaciji se golovi slažu po minutaži uzlaznim redoslijedom. Prije početka uređivanja utakmica web aplikacija ima prazno polje za prikaz strijelaca i rezultata prema slici 4.10. te nakon unosa strijelaca ispisuje rezultat i strijelce u predviđeno polje prema slici 4.11..

|                 | <del>t</del> addScoredGoai.php >                                                                                                    |
|-----------------|----------------------------------------------------------------------------------------------------|
| $\mathbf{1}$    | $\langle$ ?php                                                                                                    |
| $\overline{2}$  | include once('connection.php');                                                                                                    |
| 3.              | include once('authentification.php');                                                                                                    |
| $\overline{a}$  | $\rightarrow$                                                                                                    |
| 5               | <b>R</b> ?php                                                                                                    |
| 6               | $\text{SgameId} = \text{S_POST}['game_id'];$                                                                                                    |
| $\overline{7}$  | $$playerIdHome = $ POST['newHomeGoal']$ ;                                                                                                    |
| 8               | $\Delta$ playerIdAway = \$_POST['newAwayGoal'];                                                                                                    |
| 9               | \$homeTeamId = \$ POST['hometeam id'];                                                                                                    |
| 10              | $SawayTeamId = S_POST['awayteam_id'];$                                                                                                    |
| 11              | ${\sf SgoalTime} = {\sf S\_POST}['goalTime']$ ;                                                                                                    |
| 12 <sup>2</sup> | $$btnHome = $ POST['btnAddHomeGoal']$ ;                                                                                                    |
| 13              | \$btnAway = \$_POST['btnAddAwayGoal'];                                                                                                    |
| 14              |                                                                                                    |
| 15              | \$queryCheckBB = "select hometeam_score, awayteam_score, game_info from game where game_id = \$gameId and game_info = 'bb'";                          |
| 16              | \$resultCheckBB = mysqli query(\$conn, \$queryCheckBB);                                                                                               |
| 17              | if $(SresultCheckBB->num\_rows > 0)$                                                                                                    |
| 18              |                                                                                                    |
| 19              | \$queryRemoveBBandPreviousResult = "update game set game info = 'completed', hometeam score = 0, awayteam score = 0 where game id = \$gameId";        |
| 20              | \$resultRemoveBBandPreviousResult = mysqli_query(\$conn, \$queryRemoveBBandPreviousResult);                                                           |
| 21              |                                                                                                    |
| 22              | \$queryCheckInfo = "select hometeam score, awayteam score, game info from game where game id = \$gameId and game info is null";                       |
| 23              | \$resultCheckInfo = mysqli query(\$conn, \$queryCheckInfo);                                                                                           |
| 24              | if(\$resultCheckInfo->num_rows > 0)                                                                                                    |
| 25              | Ŧ.                                                                                                    |
| 26              | \$querySetCompleted = "update game set game_info = 'completed' where game_id = \$gameId";                                                             |
| 27              | \$resultSetCompleted = mysqli_query(\$conn, \$querySetCompleted);                                                                                     |
| 28              |                                                                                                    |
| 29              | $if($ \$btnHome == 1)                                                                                                    |
| 30              |                                                                                                    |
| 31              | \$query = "INSERT INTO nova.goalscorer (game_id, goal_time, player_id, team_id) VALUES ('\$gameId', '\$goalTime','\$playerIdHome', '\$homeTeamId');"; |
| 32              | $$result = mysqli query ($conn, $query);$                                                                                                    |
| 33              | header("Location: chooseGame.php?game id=\$gameId");                                                                                                  |
| 34              | $exit()$ :                                                                                                    |
| 35              | Y.                                                                                                    |
| 36              | else $if(\text{SbtnAway} == 1)$                                                                                                    |
| 37              |                                                                                                    |
| 38              | \$query = "INSERT INTO nova.goalscorer (game_id, goal_time, player_id, team_id) VALUES ('\$gameId', '\$goalTime','\$playerIdAway', '\$awayTeamId');"; |
| 39              | $$result = mysqli query ($conn, $query);$                                                                                                    |
| 40              | header("Location: chooseGame.php?game id=\$gameId");                                                                                                  |
| 41              | $exit()$ :                                                                                                    |
| 42              | ÷.                                                                                                    |
| 43              | else{                                                                                                    |
| 44              | echo "Error adding scored goal!";                                                                                                    |
| 45<br>46        | Y<br>5K                                                                                                    |
|                 |                                                                                                    |

**Sl. 4.8.***Dodavanja novog gola*

| Logout                                               |                     |                              |                |                                | Logou        |
|------------------------------------------------------|---------------------|------------------------------|----------------|--------------------------------|--------------|
|                                                      |                     |                              |                | Skupina: 1                     |              |
| Admin panel                                          | Admin               | <b>MURSALIM</b>              | 0:4            | <b>DONJI GRAD</b>              | Edit         |
| • Settings                                           | panel               | <b>ELEKTRALIM</b>            |                | <b>VALPOVKA</b>                | Edit         |
| • Players                                            |                     | <b>ELEKTRALIM</b>            | 0:2            | <b>OLIMPIJA NEXT CAR</b>       | Edit         |
| • Teams                                              | r                   | <b>VALPOVKA</b>              | ÷              | <b>DONJI GRAD</b>              | Edit         |
| • Matches                                            | <b>Settings</b>     | <b>VALPOVKA</b>              |                | MURSA LIM                      | Edit         |
|                                                      |                     | <b>DONJI GRAD</b>            | $6-0$          | <b>OLIMPIJA NEXT CAR</b>       | Edit         |
| Skupina: 1                                           |                     | <b>DONJI GRAD</b>            | $3 - 0$        | <b>ELEKTRALIM</b>              | Edit         |
| <b>MURSALIM</b><br>0:4 DONJI GRAD<br>Edit            | A<br><b>Players</b> | <b>OLIMPIJA NEXT CAR</b>     | 4:0            | <b>MURSALIM</b>                | Edit         |
| <b>ELEKTRALIM</b><br>Edit                            |                     | <b>OLIMPIJA NEXT CAR</b>     |                | <b>VALPOVKA</b>                | Edit         |
| <b>VALPOVKA</b>                                      |                     | <b>MURSALIM</b>              | 2:0            | <b>ELEKTRALIM</b>              | Edit         |
| <b>ELEKTRALIM</b><br>0:2 OLIMPIJA NEXT CAR<br>Edit   | 毊                   |                              |                | Skupina: 2                     |              |
| <b>VALPOVKA</b><br><b>DONJI GRAD</b><br>Edit         | <b>Teams</b>        | OSJEČKI TAXI                 | 3:0            | <b>OLIMP 1923</b>              | Edit         |
| <b>VALPOVKA</b><br><b>MURSALIM</b><br>Edit           |                     | ELEKTRA POČ                  | 2:0            | <b>METALAC</b>                 | Edit         |
| <b>DONJI GRAD</b><br>6:0 OLIMPIJA NEXT CAR<br>Edit   |                     | ELEKTRA POČ                  | 0:3            | PERFECT TEAM                   | Edit         |
| <b>DONJI GRAD</b><br>3:0 ELEKTRALIM<br>Edit          | $\bullet$           | <b>METALAC</b>               | $3 - 0$        | <b>OLIMP 1923</b>              | Edit         |
| OLIMPIJA NEXT CAR 4:0 MURSA LIM<br>Edit              | <b>Matches</b>      | <b>METALAC</b>               | 1:1            | <b>OSJEČKI TAXI</b>            | Edit         |
|                                                      |                     | <b>OLIMP 1923</b>            | 0:7            | <b>PERFECT TEAM</b>            | Edit         |
| <b>OLIMPIJA NEXT CAR:</b><br><b>VALPOVKA</b><br>Edit |                     | <b>OLIMP 1923</b>            | 0:3            | ELEKTRA POČ                    | Edit         |
| Edit<br><b>MURSALIM</b><br>2:0 ELEKTRALIM            |                     |                              | (bb)           |                                |              |
| Skupina: 2                                           |                     | PERFECT TEAM<br>PERFECT TEAM | $1 - 0$<br>0.0 | OSJEČKI TAXI<br><b>METALAC</b> | Edit<br>Edit |
| OSJEČKI TAXI 3:0<br><b>OLIMP 1923</b><br>Edit        |                     | OSJEČKI TAXI                 | 0.0            | ELEKTRA POČ                    | Edit         |
| ELEKTRA POČ 2:0<br><b>METALAC</b><br>Edit            |                     |                              |                |                                |              |
| ELEKTRAPOČ 0:3<br>PERFECT TEAM<br>Edit               |                     |                              |                | Skupina: 3                     |              |
| <b>METALAC</b><br><b>OLIMP 1923</b><br>Edit<br>3:0   |                     | <b>LA GONDOLA</b>            | 2:0            | <b>CARLETTO TEAM</b>           | Edit         |
| OSJEČKI TAXI                                         |                     | PEK UF ČEP                   | 0:0            | THE BLACK ROOM                 | Edit         |
| Edit<br><b>METALAC</b><br>$1 - 1$                    |                     | PEK UF ČEP                   | 0:4            | <b>LA GONDOLA</b>              | Edit         |
| 0:7<br>PERFECT TEAM<br><b>OLIMP 1923</b><br>Edit     |                     | THE BLACK ROOM               | 1:1            | <b>CARLETTO TEAM</b>           | Edit         |
| 0:3 (bb) ELEKTRA POČ<br><b>OLIMP 1923</b><br>Edit    |                     | THE BLACK ROOM               | 5:0            | <b>LA GONDOLA</b>              | Edit         |
| OSJEČKI TAXI<br>Edit<br>PERFECT TEAM 1:0             |                     | <b>CARLETTO TEAM</b>         | $1 - 2$        | PEK UF ČEP                     | Edit         |
| PERFECT TEAM 0:0<br><b>METALAC</b><br>Edit           |                     |                              |                | Skupina: 4                     |              |
| OSJEČKI TAXI 0:0<br>ELEKTRA POČ<br>Edit              |                     | VIŠNJEVAC 2020               | 1:2            | <b>MURSA MP</b>                | Edit         |
| Skupina: 3                                           |                     | OLIMPIJA AS VUKOVIĆ          | 0:2            | <b>MNK DARDA</b>               | Edit         |
|                                                      |                     | OLIMPIJA AS VUKOVIĆ          | 1:0            | VIŠNJEVAC 2020                 | Edit         |
| <b>LA GONDOLA</b><br>2:0 CARLETTO TEAM<br>Edit       |                     | <b>MNK DARDA</b>             | 2:0            | <b>MURSA MP</b>                | Edit         |
| PEK UF ČEP<br>0:0 THE BLACK ROOM<br>Edit             |                     | <b>MNK DARDA</b>             | 0:0            | VIŠNJEVAC 2020                 | Edit         |
| PEK UF ČEP<br>$0:4$ LA GONDOLA<br>Edit               |                     | MURSA MP                     | 0.0            | OLIMPIJA AS VUKOVIĆ            | Edit         |
| THE BLACK ROOM 1:1 CARLETTO TEAM<br>Edit             |                     |                              |                | Skupina: 5                     |              |
| THE BLACK ROOM 5: 0 LA GONDOLA<br>Edit               |                     | <b>CB PINOCCHIO</b>          | 9:1            | <b>OLIMPIJA DGO</b>            | Edit         |
| CARLETTO TEAM 1:2 PEK UF ČEP<br>Edit                 |                     | TS BUZINA VUKA               | ÷.             | NK TOMISLAV LIVANA             | Edit         |
| Skupina: 4                                           |                     | <b>TS BUZINA VUKA</b>        | 2:1            | <b>LEGE</b>                    | Edit         |
| VIŠNJEVAC 2020<br>$1:2$ MURSA MP                     |                     | NK TOMISLAV LIVANA           | 0:2            | <b>OLIMPIJA DGO</b>            | Edit         |
| Edit                                                 |                     | NK TOMISLAV LIVANA           | 2:4            | <b>CB PINOCCHIO</b>            | Edit         |
| OLIMPIJA AS VUKOVIĆ 0 : 2 MNK DARDA<br>Edit          |                     | <b>OLIMPIJA DGO</b>          | $0 - 2$        | LEGE.                          | Edit         |
| OLIMPIJA AS VUKOVIĆ 1:0 VIŠNJEVAC 2020<br>Edit       |                     | OLIMPIJA DGO                 | 0:4            | TS BUZINA VUKA                 | Edit         |
| <b>MNK DARDA</b><br>$2:0$ MURSA MP<br>Edit           |                     | LEGE                         | 0:0            | <b>CB PINOCCHIO</b>            | Edit         |
| 0:0 VIŠNJEVAC 2020<br><b>MNK DARDA</b><br>Edit       |                     | <b>LEGE</b>                  | 8:0            | NK TOMISLAV LIVANA             | Edit         |
| <b>MURSA MP</b><br>0:0 OLIMPIJA AS VUKOVIĆ<br>Edit   |                     | <b>CB PINOCCHIO</b>          | 1:1            | <b>TS BUZINA VUKA</b>          | Edit         |
| and the con-                                         |                     |                              |                |                                |              |
|                                                      |                     |                              |                |                                |              |

**Sl 4.9.** *Prikaz rezultata*

| Settings         |                                               |                                                   |                                              |
|------------------|-----------------------------------------------|---------------------------------------------------|----------------------------------------------|
| <b>A</b> Players | $\circ$ JUG0<br>$\circ$ JUG1<br>$\circ$ JUG2  |                                                   | $\circ$ DGO0<br>$\circ$ DGO1<br>$\circ$ DGO2 |
| 警 Teams          | $\circ$ JUG3<br>$\circ$ JUG4<br>$\circ$ JUG5  | 3:0(bb) 0:3(bb) 0:0(bb) 0:0 Reset match<br>Natrag | $\circ$ DGO3<br>$\circ$ DGO4<br>$\circ$ DGO5 |
| <b>Y</b> Matches | $\circ$ JUG6<br>$\circ$ JUG7                  |                                                   | $\circ$ DGO6<br>DCO7<br>DCOS                 |
|                  | $\circ$ JUG8<br>$\circ$ JUG9<br>$\circ$ JUG10 |                                                   | DGO <sub>9</sub><br>$\circ$ DGO10            |
|                  | Enter home goal time:<br>Add home goal        |                                                   | Add away goal<br>Enter away goal time:       |

**Sl 4.10.***Web aplikacija prije uređivanja utakmice*

| <b>Admin panel</b><br>Settings |                                                                                         | $JUG$ 2 $2:2$ DGO                                                                                                    | <u>Logout</u>                                                            |
|--------------------------------|-----------------------------------------------------------------------------------------|----------------------------------------------------------------------------------------------------|--------------------------------------------------------------------------|
| <b>&amp; Players</b>           | $\circ$ JUG0<br>$\circ$ JUG1<br>$\circ$ JUG <sub>2</sub>                                |                                                                                                    | $\circ$ DGO0<br>$\circ$ DGO1<br>$\circ$ DGO2                             |
| <b>警</b> Teams                 | $\circ$ JUG3<br>$\circ$ JUG4<br>$\circ$ JUG5                                            | 0:0 <br>[0:3(bb)]<br>[0:0(bb)]<br>3:0(bb)<br>Reset match<br>5'<br>DGO <sub>2</sub><br>0:1<br>Delete goal<br>10'<br>JUG4<br>1:1<br>Delete goal | $\circ$ DGO3<br>$\circ$ DGO4<br>$\circ$ DGO5                             |
| <b>Y</b> Matches               | $\circ$ JUG6<br>$\circ$ JUG7<br>$\circ$ JUG8<br>$\circ$ JUG9                            | 13'<br>JUG2<br>2:1<br>Delete goal<br>26'<br>2:2<br>DGO <sub>6</sub><br>Delete goal<br>Natrag                                                  | $\circ$ DGO6<br>$\circ$ DGO7<br>$\circ$ DGO <sub>8</sub><br>$\circ$ DGO9 |
|                                | $\circ$ JUG10<br>Add home goal<br>Enter home goal time:<br><b>Moardkaroline SV</b> (and |                                                                                                    | $\circ$ DGO10<br>Add away goal<br>Enter away goal time:                  |
|                                |                                                                                         |                                                                                                    |                                                                          |

**Sl. 4.11.***Web aplikacija poslije uređivanja utakmice*

#### <span id="page-19-0"></span>**4.2.3. Posebni rezultati utakmica**

Postoje mogućnosti gdje se jedna ili obje ekipe ne pojave na utakmici i zbog toga se moraju izvršiti posebne mjere bodovanja. 3:0 ili 0:3 (bb) bez borbe pokazuju kako jedna ekipa se nije pojavila i protivnik automatski dobiva 3 boda uz pobjedu od 3 gola naprema 0. Ukoliko se obje ekipe ne pojave onda se piše 0:0 (bb), ali nema podjele bodova u normalnom slučaju prilikom neodlučenog rezultata obje ekipe dobiju po jedan bod. Uzimajući u obzir kako obje ekipe nisu došle trebaju biti kažnjene i stoga su dobiveni bodovi na utakmici 0. (Slika 3.7.)

#### <span id="page-19-1"></span>**4.3. Dizajn web aplikacije korištenjem CSS**

Kako bi svaka web aplikacija bila pregledna i uredna nije dovoljno koristiti samo HTML i PHP nego treba uključiti i CSS dio. Korištenjem naredbe "<*link rel="stylesheet" href="styles.css">*" uključuje se styles.css datoteku u zadani dokument. Prema slici 4.9. u lijevom stupcu tablice, nalazi se dokument bez korištenja CSS-a prema slici 4.12., dok u desnom stupcu uz korištenje.

| .admin-matches-row-container{<br>display: flex;<br>justify-content: center;                                                                   | .admin-matches-date{<br>display:block;<br>justify-content: center;<br>border-top: 1px solid black;<br>width:10vw; |
|----------------------------------------------------------------------------------------------------|----------------------------------------------------------------------------------------------------|
| .admin-matches-team{<br>display: block;<br>justify-content: center;<br>word-wrap: break-word;<br>border-top: 1px solid □black;<br>width:32yw; | .admin-matches-edit{<br>display:block;<br>justify-content: center;<br>width:5vw:                                  |
|                                                                                                    |                                                                                                    |
| .admin-matches-result{<br>display:block;<br>justify-content: center;<br>border-top: 1px solid black;<br>width: 6vw;                           | .admin-group{<br>display: flex;<br>flex:1:<br>justify-content: center;<br>border: $1px$ solid $\Box$ black;       |
|                                                                                                    |                                                                                                    |

<span id="page-20-0"></span>**Sl. 4.12.***CSS kod za izbor utakmica*

#### **5. KREIRANJE JAVNOG WEB PORTALA**

Kako bi svi korisnici mogli pogledati podatke o utakmicama kreiran je javni dio web portala. Portal sadrži rezultate s golovima utakmica, tablice poretka i tablicu najboljih strijelaca. Imena ekipa su preuzeta s ovogodišnjeg malonogometnog turnira "Tri kornera penal Osijek" dok su imena igrača nasumično generirana kako ne bi došlo do povrede osobnih podataka.

#### <span id="page-21-0"></span>**5.1. Prikaz utakmice**

Javni dio web portala sadrži pojedinačne utakmice s popisom strijelaca, minutama postignutih golova, trenutnim i ukupnim rezultatima te datumima utakmica prema slici 5.2.. Svaka utakmica nalazi se u jednom spremniku koji se generira ovisno o broju utakmica i strijelaca na utakmici. Ovisno o strijelcu gola (domaćin ili gost) varijabla za rezultat se povećava te se ispisuje točan rezultat, strijelca i minutu svakog zabijenog gola. (Slika 5.1.)

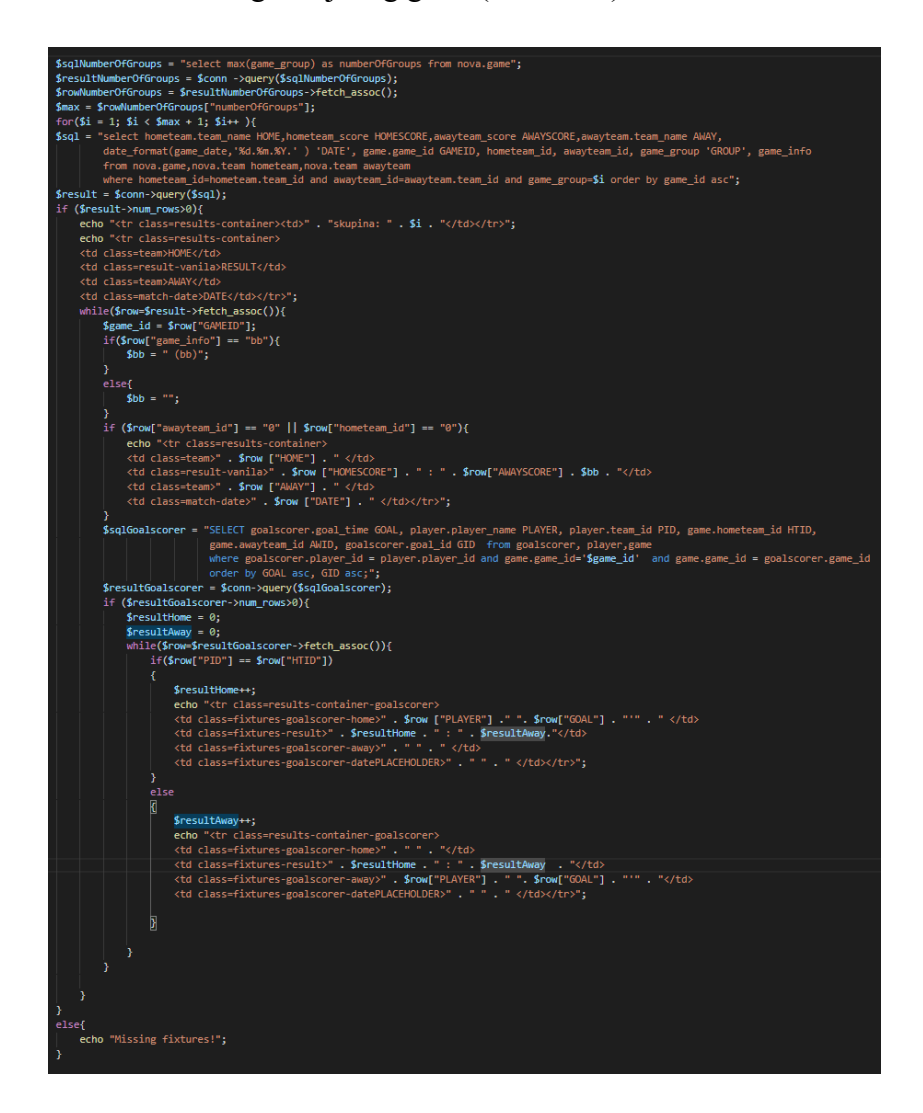

**Sl. 5.1.***PHP kod za prikaz utakmice*

| JUG <sub>2</sub> | റ - റ<br>.  | <b>DGO</b>          | 24.06.2020. |
|------------------|-------------|---------------------|-------------|
|                  | 0:1         | DGO <sub>25</sub> ' |             |
| JUG4 10'         | 1:1         |                     |             |
| JUG2 13'         | 2:1         |                     |             |
|                  | 2.2<br>2. L | DGO6 26'            |             |

**Sl. 5.2.***Prikaz utakmice i strijelaca na web stranici*

#### <span id="page-22-0"></span>**5.2. Prikaz tablice poretka**

Najvažniji je dio svakog natjecanja tablica poretka koja se sastoji od broja odigranih utakmica, broja pobijeđenih utakmica, broja izgubljenih utakmica, broja neodlučenih utakmica, zabijenih golova, primljenih golova, razlike golova te ukupnih bodova ekipe prema slici 5.3.. Cilj je svake ekipe pobijediti na što više utakmicama kako bi imali što više bodova. Tablica poretka napravljena je korištenjem MySQL pogleda prema slici 3.7. koji pomoću *id* utakmice, *id* domaćina i *id* gosta povezuje utakmice te uspoređujući brojeve u poljima zabijenih golova domaćina i strijelaca. Zadane vrijednosti polja u tablici "*awayteam\_score*" i "*hometeam\_score*" su prazna (engl. *NULL*) kako pogled ne bi računao neodigranu utakmicu kao odigranu zbog naredbe "*is not null*" te bi se samo zbrajali bodovi iz odigranih utakmica. U suprotnom slučaju svaka ekipa bi na početku imala odigrane sve utakmice uz neodlučene rezultate 0:0. Uspoređujući broj zabijenih golova domaćina i gosta pronalazi se konačni rasplet utakmice: pobjeda *WON* domaćin postiže više golova od gosta, neodlučeno *DRAW* domaćin postiže jednak broj golova kao gost i gubitak *LOST* domaćin postiže manje golova od gosta. Pomoću raspleta utakmice dodaje konačne bodove u stupac bodovi *PTS*, broj pobjeda \* 3 boda + broj neodlučenih utakmica \* 1 bod. Konačno računajući primljene i zabijene golove računa se gol razlika.

| <b>TEAM</b>      | LAYED. | WON DRAW LOST | $G+$ | G- | G+/- |  |
|------------------|--------|---------------|------|----|------|--|
| DGO              |        |               |      |    |      |  |
| JUG <sub>2</sub> |        |               | 12   |    |      |  |
| KENDA TRANSPORT  |        |               |      | 10 |      |  |
| ZELENO POLJE     |        |               |      |    | -11  |  |

**Sl. 5.3.***Tablica poretka na web stranici*

#### <span id="page-23-0"></span>**5.3. Prikaz liste strijelaca**

Na kraju turnira pojedinac koji je zabio najviše pogodaka prima nagradu za najboljeg strijelca. Kako bi se olakšalo praćenje liste strijelaca uvedena je nova tablica na web portalu. Prikaz strijelaca je posložen u padajućem redu kako bi na prvoj poziciji bio pojedinac koji je zabio najviše pogodaka. Konačni izgled liste strijelaca prikazan je prema slici 5.5. dok je kod za prikaz liste prema slici 5.4.. U listi se prikazuju svi strijelci koji su postigli barem jedan pogodak. Također uz imena strijelaca prikazana su imena ekipa te broj postignutih pogodaka.

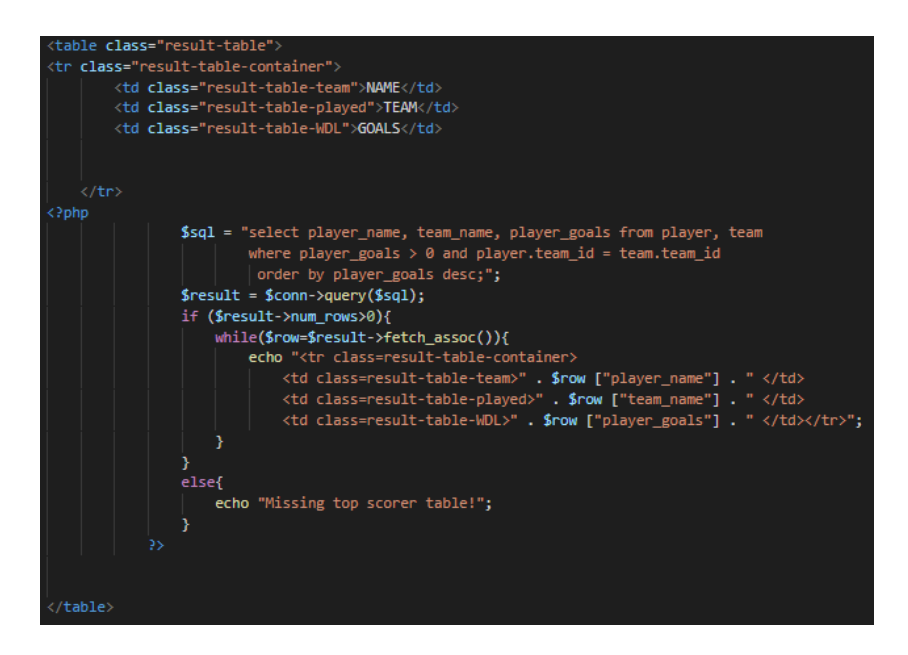

**Sl. 5.4.** *PHP kod za prikaz najboljih strijelaca*

| <b>NAME</b>           | <b>TEAM</b>                         | <b>GOALS</b>            |
|-----------------------|-------------------------------------|-------------------------|
| ROS                   | <b>ROSSONERI</b>                    | 25                      |
| <b>LIM</b>            | LIMUNČIĆI                           | 22                      |
| <b>JAK</b>            | <b>BICIKLI</b><br>JAKOVČEVIĆ        | 20                      |
| <b>SKR</b>            | <b>AB SKRIPTA</b>                   | 19                      |
| <b>ISNT</b>           | <b>INSTOS</b>                       | 15                      |
| CBP                   | CB PINOCCHIO                        | 14                      |
| <b>DGO</b>            | <b>DONJI GRAD</b>                   | 13                      |
| <b>PETV</b>           | <b>CAFFE 5 GRAVIA</b>               | 12                      |
| <b>MOS</b>            | MNK STARA<br>MOŠA                   | 12                      |
| <b>VBK</b>            | <b>MURSA VBK</b>                    | 12                      |
| <b>AMB</b>            | <b>AMERICAN BAR</b>                 | 11                      |
| LE                    | <b>LEGE</b>                         | 11                      |
| PHP                   | <b>PRVO</b><br><b>HRVATSKO PIVO</b> | 11                      |
| PT                    | PERFECT TEAM                        | $\overline{11}$         |
| JUG0                  | JUG <sub>2</sub>                    | 10                      |
| PORT                  | <b>CB PORTO</b>                     | 10                      |
| <b>RAV</b>            | RAVLIC TRANS                        | 10                      |
| DGOO                  | <b>DGO</b>                          | 10                      |
| <b>BAC</b>            | BAČMAGA<br>PRIJEVOZ                 | 9                       |
| KROK1                 | <b>KROKO TRAVEL</b>                 | $\overline{\mathbf{8}}$ |
| <b>FER</b>            | FERIVI                              | 7                       |
| <b>NKV</b>            | NK VITEZ                            | 7                       |
| <b>TSB</b>            | <b>TS BUZINA</b><br><b>VUKA</b>     | $\overline{7}$          |
| SP                    | <b>SEMPER</b><br><b>PARATUS</b>     | 6                       |
| OST                   | OSJEČKO                             | 6                       |
| <b>OLIMP NEXT CAR</b> | <b>OLIMPIJA NEXT</b><br><b>CAR</b>  | $\overline{6}$          |
| $_{\rm OC}$           | <b>QUART CAFFE</b>                  | 6                       |
| <b>KNAUF</b>          | <b>KNAUF</b><br>CVITKUŠIĆ           | $\overline{6}$          |

**Sl. 5.5.** *Tablica strijelaca na web stranici*

### <span id="page-25-0"></span>**6. ZAKLJUČAK**

Web portal može olakšati unos i preglednost podataka za organizaciju turnira. Na početku su objašnjene tehnologije pomoću kojih je napravljen portal. Opisan je način prijave administratora u aplikaciju te način uređivanja podataka u bazi pomoću web aplikacije. Javno sučelje korisnicima omogućava lagan, transparentan i jednostavan uvid u podatke. Postoji mogućnost dodatne nadogradnje baze za slike igrača i ekipa, te više-kružno natjecanje. Također mogu se dodati nove uloge na stranici kako bi treneri ekipa mogli uređivati podatke o ekipama i svojim igračima uz dodatna ograničenja.

#### <span id="page-26-0"></span>**LITERATURA**

- [1] MySql developer zone, Što je MySql <https://dev.mysql.com/> (datum zadnje posjete: srpanj 2020.)
- [2] WampServer, što je WampServer <https://www.wampserver.com/en/> (datum zadnje posjete: srpanj 2020.)
- [3] W3schools, što je HTML <https://www.w3schools.com/html/> (datum zadnje posjete: srpanj 2020.)
- [4] W3schools, što je PHP <https://www.w3schools.com/php/> (datum zadnje posjete: srpanj 2020.)
- [5] W3schools, što je CSS <https://www.w3schools.com/css/> (datum zadnje posjete: srpanj 2020.)
- [6] Službena stranica, FERIT <https://www.ferit.unios.hr/> (datum zadnje posjete: srpanj 2020.)
- [7] Loomen stranice kolegija

<https://loomen.carnet.hr/> (datum zadnje posjete: srpanj 2020.)

### <span id="page-27-0"></span>**SAŽETAK**

Web portal za pomoć u organizaciji turnira u malom nogometu omogućava lakši unos podataka, transparentnost rezultata i lakši pregled utakmica, rezultata, strijelaca i tablica poretka. Portal se sastoji od dva dijela: javni i privatni, također uz portal napravljena je baza podataka. Privatnom dijelu mogu pristupiti samo administratori koji se prethodno moraju prijaviti kako bi mogli uređivati detalje u bazi pomoću web aplikacije. Na početku rada opisano je kreiranje i povezivanje baze s portalom, zatim kreiranje web aplikacije i na kraju kreiranje javnog dijela web portala. Lokalni server uspostavljen je korištenjem WampServer. Korištenjem MySQL Workbench 8.0 CE uređuju se podatci iz baze podataka. Pomoću poslužiteljskog jezika PHP uspostavlja se komunikacija između baze, servera i web portala. HTML i PHP datoteke uređivane su koristeći Visual Studio Code .

Ključne riječi: malonogometni turnir, PHP, WampServer, web aplikacija, web portal

#### <span id="page-28-0"></span>**ABSTRACT**

Web portal for futsal tournament organization

Web portal for help in organization futsal tournament provides easier data entry, transparency of results and easier match preview, results, goalscorers and ranking tables. The portal consists of two parts: public and private, beside the portal there is made a data base, as well. The access to the private part could be done only by administrators, who have to be previously registered in order to be able to edit the details in the base through the web application. At the beginning of the paper it is described the creating of the public part of the web portal. The local server is set by using WampServer, data base is done in MySQL Workbench 8.0 CE, communication between the base, server and web portal is set by using server side script language PHP. HTML and PHP files were edited in Visual Studio Code.

Key words: futsal tournament, PHP, WampServer, web application, web portal